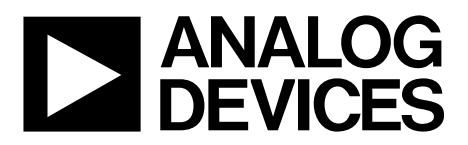

AN-1383 应用笔记

One Technology Way • P.O. Box 9106 • Norwood, MA 02062-9106, U.S.A. • Tel: 781.329.4700 • Fax: 781.461.3113 • www.analog.com

## **[ADP1046A](www.analog.com/cn/ADP1046A) EEPROM** 编程

### 作者:**Navdeep Singh Dhanjal**、**Hossain Opal**和**Subodh Madiwale**

## 简介

[ADP1046A](www.analog.com/cn/ADP1046A)集成寄存器映射和EEPROM,并根据用户的系 统首选项,针对特定电源拓扑和应用进行了编程设置。本 应用笔记重点讨论生产线环境中对[ADP1046A](www.analog.com/cn/ADP1046A)进行编程的 硬件和软件考虑因素。

## 硬件

图1显示了EEPROM编程环境下,[ADP1046A](www.analog.com/cn/ADP1046A)的建议引脚设 置。所有元件均采用表贴封装。此外,建议采用陶瓷电容。

## 建议引脚设置

表1列出了图1所示元件的设置。

### 表**1.** 元件设置

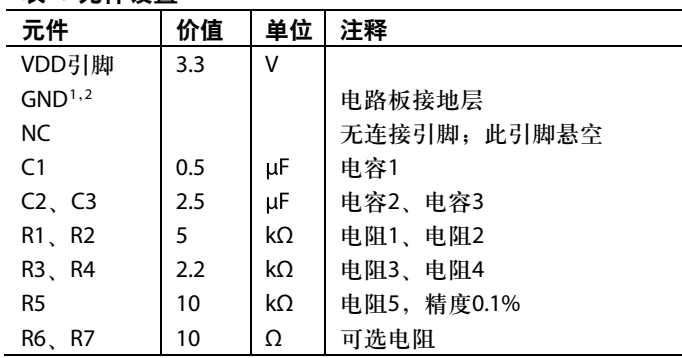

<sup>1</sup>整块电路板上应当有一个连续的接地层。

2 为了避免噪声干扰,从编程器到器件的SDA、SCL和GND线路应尽量短。

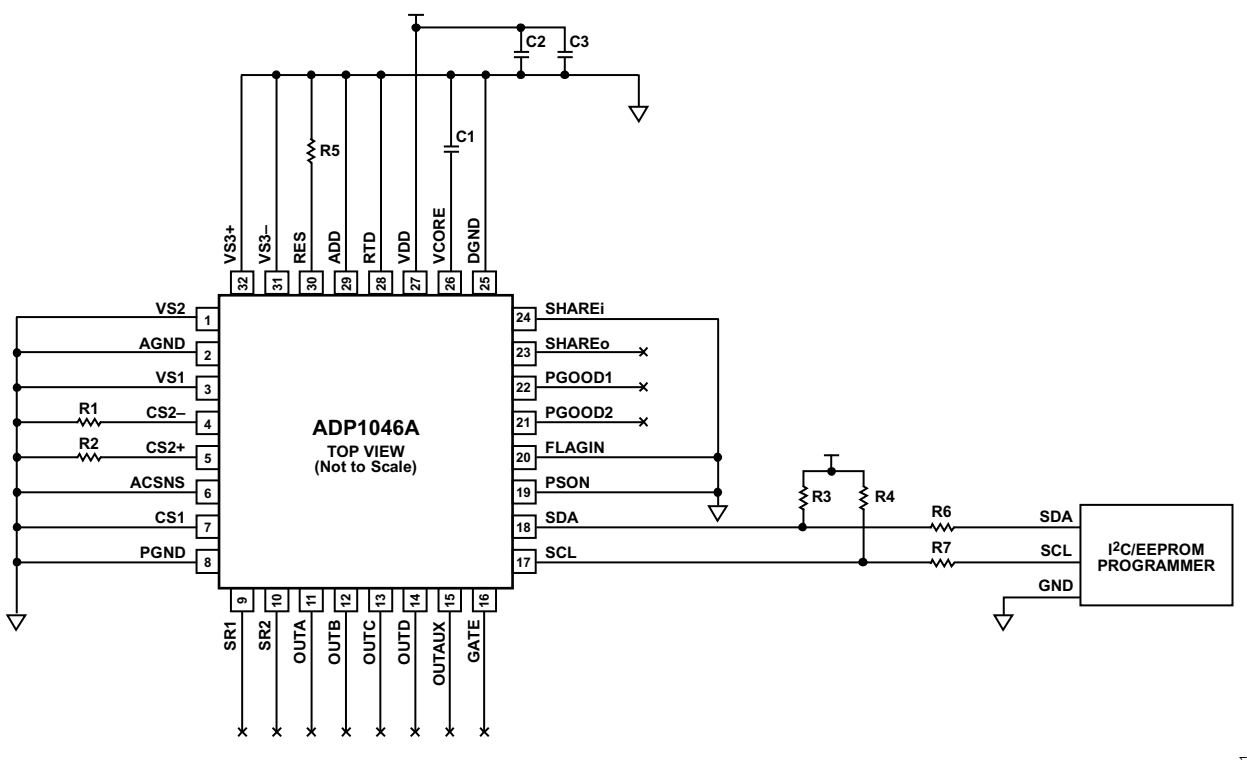

**NC VDD GND**

图1. 建议引脚设置

# 目录

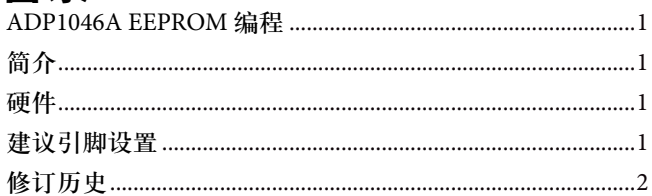

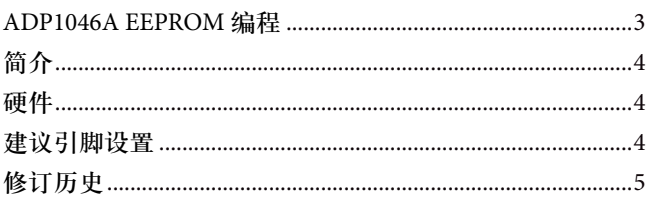

# 修订历史

2016年2月––修订版0:初始版

## 其它布局布线建议

如果ADP1046A焊接在电路板上,则表1中列出的元件应靠 近引脚,如图4所示。如果使用了座子,则将元件放置在 电路板底部靠近引脚处,如图2所示。

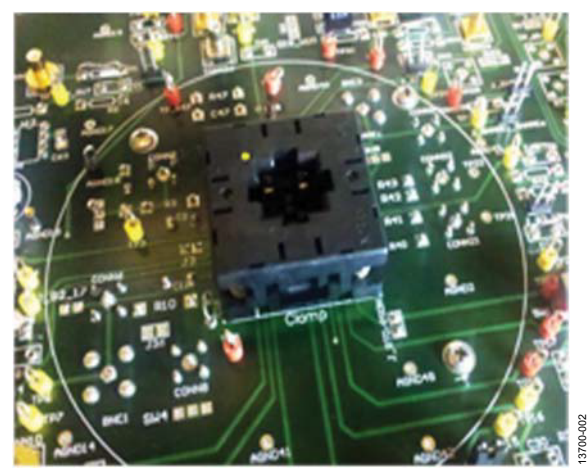

图2. 电路板布局

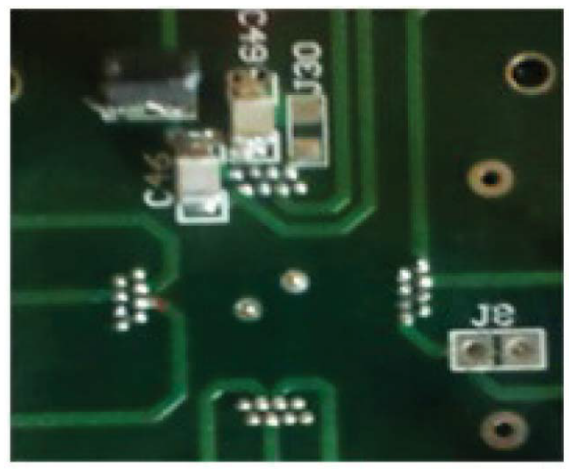

3700-103 13700-103

图3. 电路板布局(底视图)

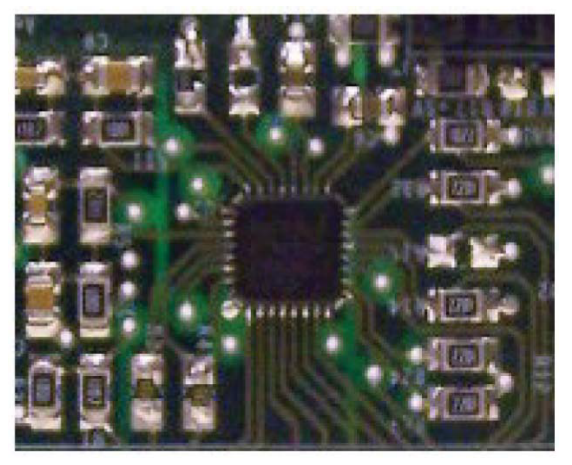

图4. 电路板布局(IC焊接在电路板上)

3700-104 13700-104

## 软件编程

有两种方式可将寄存器设置编程至器件的EEPROM中:标 准方式或替换方式。

## 标准**EEPROM**编程

如需采用标准方式将寄存器设置编程至EEPROM,请遵循 下列步骤:

- 1. 从ADP1046A图形用户界面(GUI)生成的".46r"文件或 十六进制文件中读取寄存器设置,然后通过I2 C将下列 寄存器值写入相应寄存器:
	- a. 写入寄存器0x08至寄存器0x0F。
	- b. 写入寄存器0x22。
	- c. 写入寄存器0x26至寄存器0x2A。
	- d. 写入寄存器0x2C至寄存器0x37。
	- e. 写入寄存器0x3B。
	- f. 写入寄存器0x3F至寄存器0x5D。
	- g. 写入寄存器0x5F至寄存器0x7D。
- 2. 回读写入的数值,然后将这些数值与.46r文件中的寄存 器设置进行比较,确保写操作正确执行。
- 3. 如需解锁EEPROM,需向寄存器0x88执行重复写操作。 首先,将0xFF写入寄存器0x88,然后立即再次将0xFF写 入寄存器0x88。
- 4. 如需将寄存器中的内容上传至EEPROM,则向寄存器 0x82执行发送命令。
- 5. 等待50 ms,以便上传完成。
- 6. 如需锁定EEPROM,请将0x01写入寄存器0x88。

## 替代**EEPROM**编程

如需采用替代方式将电路板设置编程至EEPROM,请遵循 下列步骤并参考图5:

- 1. 如需解锁EEPROM,需向寄存器0x88执行重复写操作。 首先,将0xFF写入寄存器0x88,然后立即再次将0xFF写 入寄存器0x88。
- 2. 将0x02写入寄存器0x87以便擦除EEPROM页2;等待 30 ms,完成擦除操作。
- 3. 将0x0000写入寄存器0x85,以便设置地址偏移为零。
- 4. 使用来自十六进制文件的电路板数据,通过向寄存器 0x8D执行块写入操作,从而写入EEPROM页2。
- 5. 将0x01写入寄存器0x88,以便解锁EEPROM。

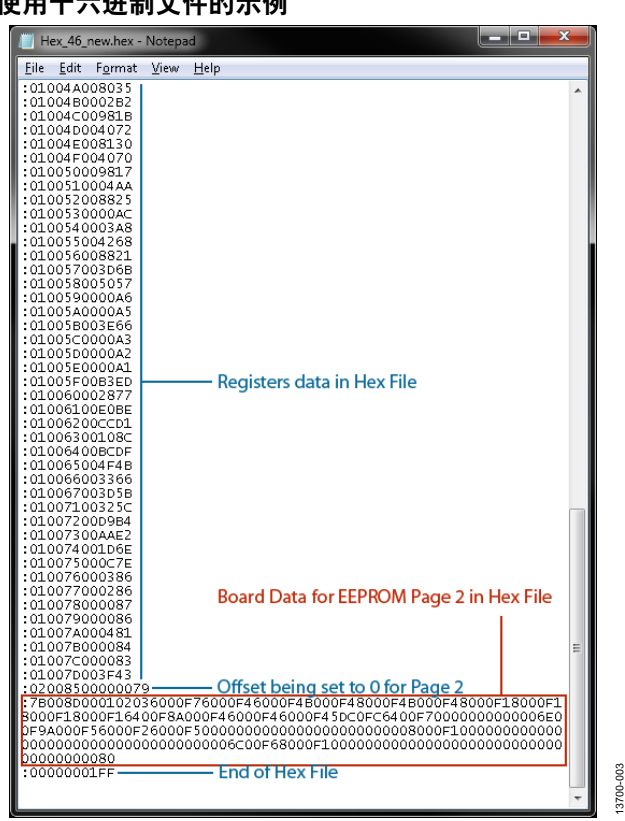

图5. 使用十六进制文件的EEPROM替代编程

## 电路板设置十六进制文件

十六进制文件内容如下:

:7B008D000102036000F76000F46000F3B000F48000F4B000F4 8000F18000F18000F18000F16400F8A000F46000F46000F45D C0FC6400F70000000000006E00F9A000F56000F26000F50000 000000000000000000008000F100000000000000000000000000 00000000006C00F68000F1000000000000000000000000000000 00000081

注意,以下信息内嵌在文件格式中:

- 冒号之后最前面的两位数7B代表字节数。本例为123个 字节。
- 紧接着的四位数008D代表地址。
- 之后的两位数00代表记录类型。
- 之后从0102036到36个0的最终字符串代表数据。
- 最后两位数81代表校验和。

## 使用十六进制文件的示例

## 在**EEPROM**中存储电路板设置的格式

写入EEPROM并用于电路板设置的数据始于0x010203,而 图形用户界面(GUI)使用这些数据来检测EEPROM中的页2 是否存在有效的电路板设置数据。

在十六进制文件中,每一个电路板设置都以三字节数据表 示。 最前面的两个字节表示尾数,第三个字节表示指数。 例如,第一个电路板设置为输入电压48 V,以0x6000F7表 示。 表2可用来理解十六进制码的划分。

#### 表**2.** 十六进制码划分

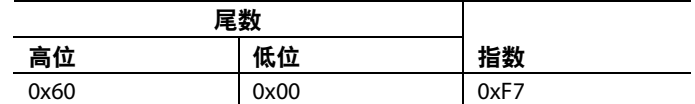

### 十六进制数转换为电路板设置

- 尾数 =  $0x6000$
- 十进制尾数 = 24,576
- 指数 =  $0xF7$
- 二进制补码后的指数 = −9
- 输入电压 = 24,576 × 2<sup>-9</sup> = 48 V。

图6显示了带有电路板设置的ADP1046A GUI窗口。表3进 一步定义了这些设置,其中项目这一列表示图6中的元件 定位器编号。

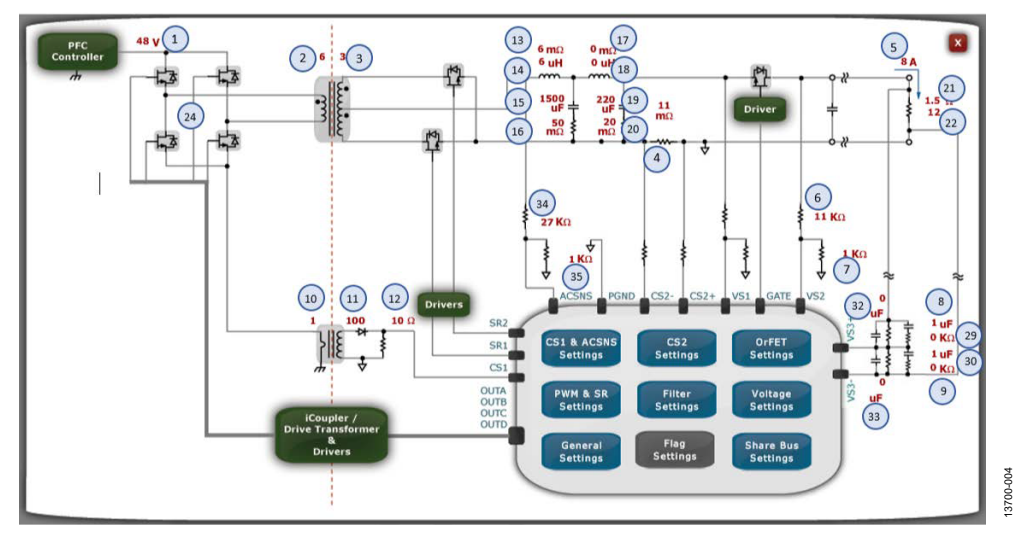

图6. 含有电路板设置的ADP1046A GUI窗口

#### 表**3.** 电路板设置的元件值

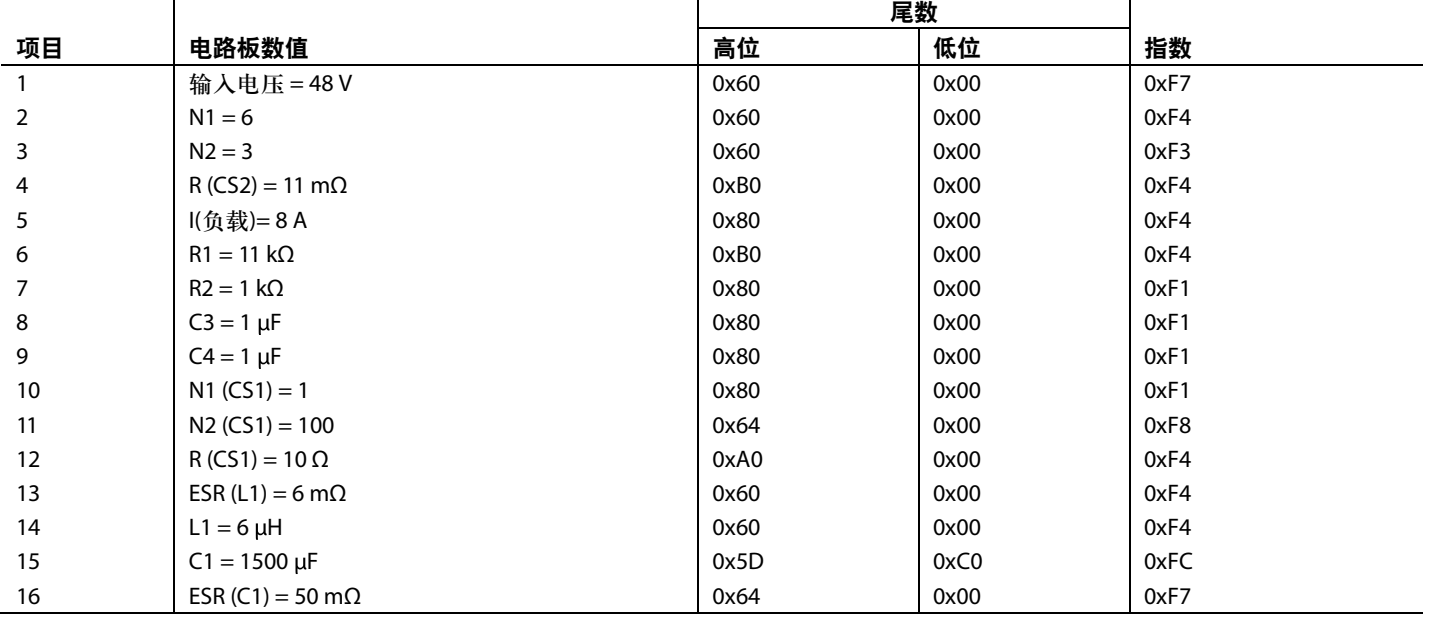

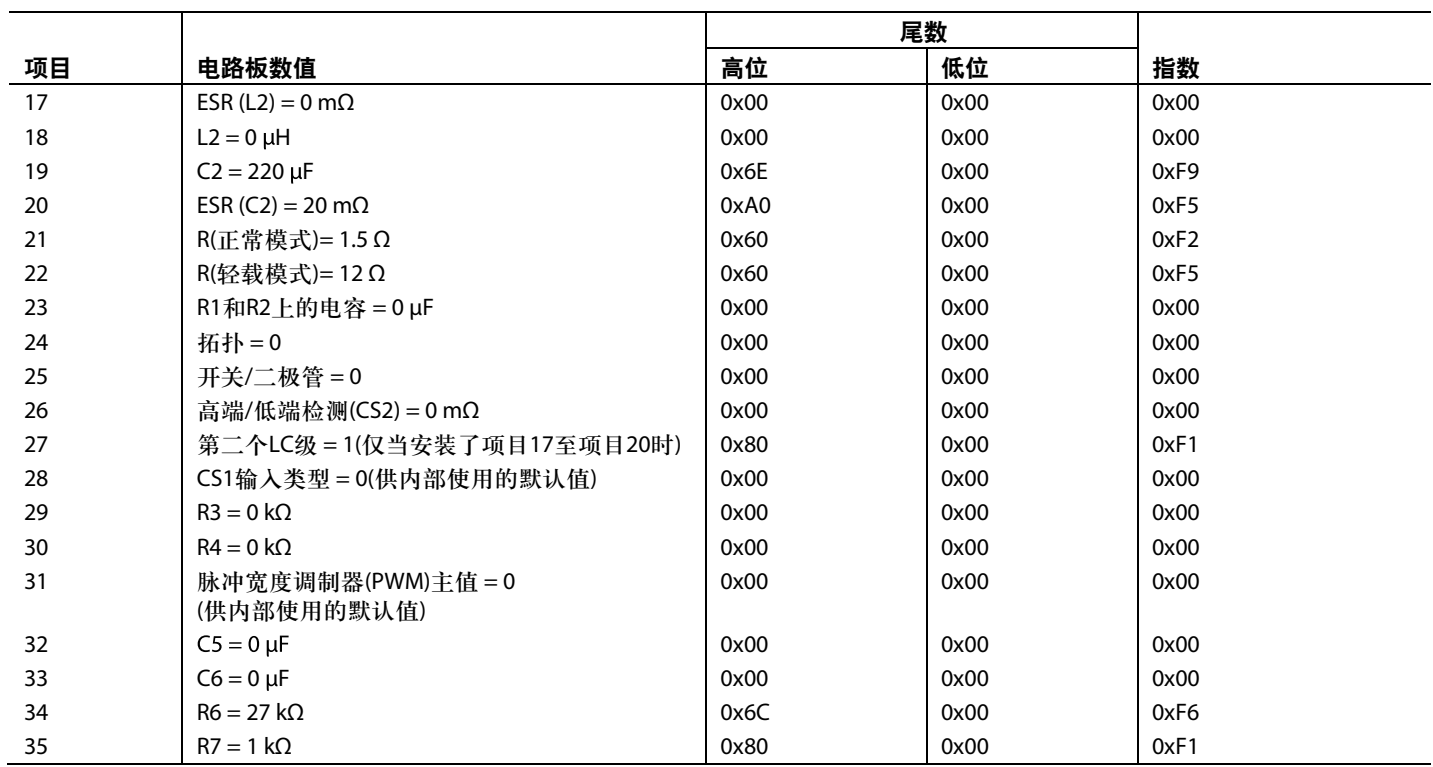

## 谐振模式拓扑

对于谐振模式拓扑而言(如图7所示),其余元件的设置应当 不同于表3中通用电路板的设置。谐振模式设置见表4。

## 表**4.** 谐振模式元件

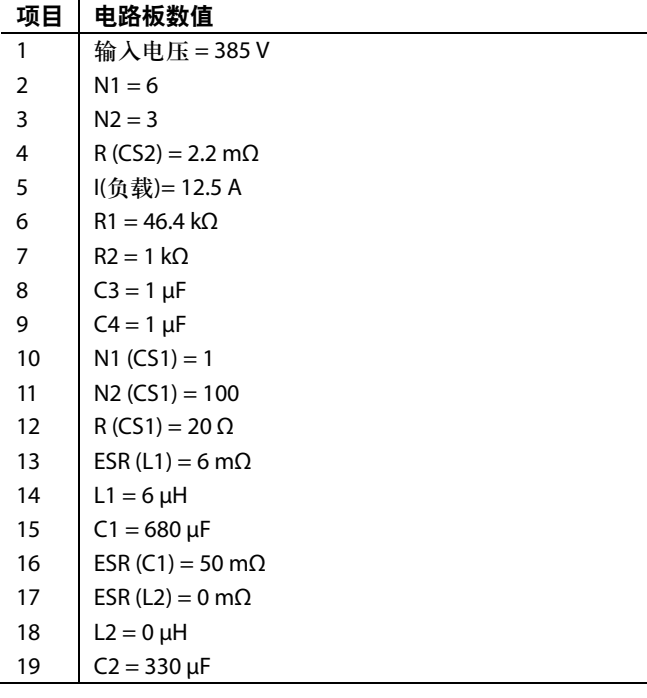

#### 项目 电路板数值

- 20 ESR (C2) = 20 m  $\Omega$
- 21 R(正常模式),负载 = 3.84 Ω
- 22 | R(轻载模式), 负载 = 24 Ω
- 23 | R1和R2上的电容 =  $0(1 = \frac{1}{10}, 0 = \frac{1}{10})$
- 24 | 拓扑=7(0=全桥,1=半桥,2=双开关正向, 3 = 交错式双开关正向,4 = 有源钳位正向, 5 = 谐振模式,6 = 自定义)
- 25 开关/二极管 = 0(0 = 开关,1 = 二极管)
- 26 高端/低端检测(CS2) = 0(1 = 高端检测, 0 = 低端检测)
- 27 | 第二个LC级 = 1(1 = 是, 0 = 否)
- 28 |  $CS1 输 入类型 = 0(1 = 交流, 0 = 直流)$
- 29 | R3 = 0 kΩ
- 30 R4 = 0 kΩ
- 31 脉冲宽度调制器主值 = 0(0 = OUTA,1 = OUTB,  $2 = OUTC, 3 = OUTD, 4 = SR1, 5 = SR2, 6 = OUTAUX)$
- 32  $\Big|$  C5 = 0  $\mu$ F
- 33  $\bigcup_{x=0}^{1} C6 = 0 \mu F$
- 34 |  $R6 = 27 kΩ$
- 35 | R7 = 1 kΩ
- 36 | C7 = 0.009  $\mu$ F
- 37  $\vert$  L3 = 70  $\mu$ H
- 38  $\ln 400 \mu H$
- $39$  ResF = 108 kHz
- 40 R8 = 145 m $\Omega$
- 41 R9 = 10 mΩ

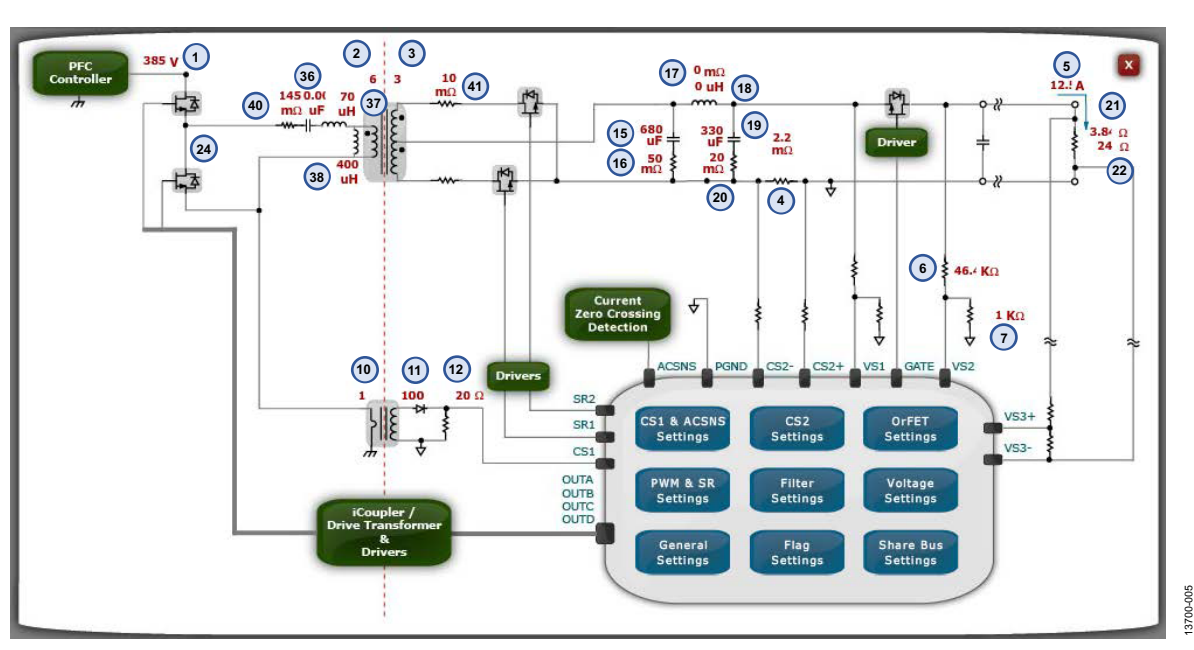

图7. 含有电路板设置的ADP1046A GUI窗口(用于谐振模式)

### 相移、全桥拓扑

对于相移、全桥拓扑(如图8所示),其余元件的设置要求既 不同于通用电路板设置(表3),又不同于谐振模式设置(表 4)。 相移、全桥设置如表5所示。

### 表**5.** 相移全桥元件

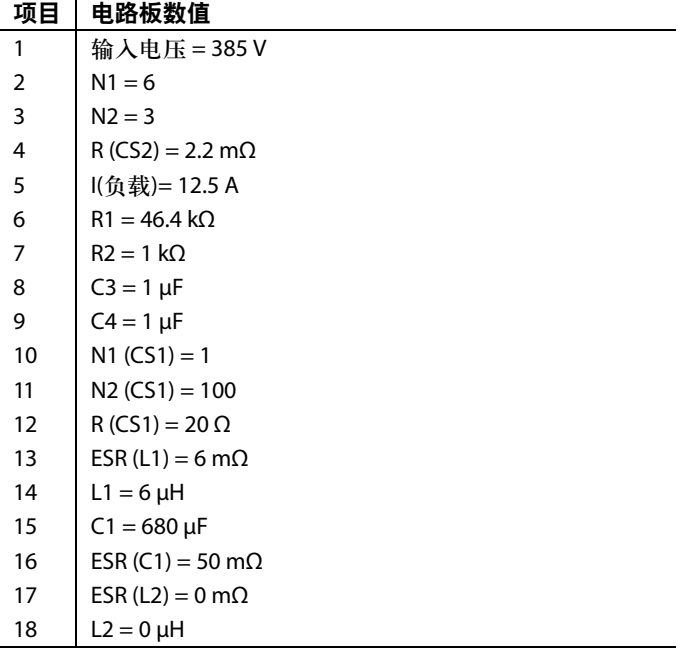

#### 项目 电路板数值

- 19  $\int C2 = 330 \,\mu\text{F}$
- 20 | ESR (C2) = 20 m $\Omega$
- 21 R(正常模式),负载 = 3.84 Ω
- 22 R(轻载模式),负载 = 24 Ω
- 23 | R1和R2上的电容 =  $0(1 = \frac{1}{10}, 0 = \frac{1}{10})$
- 24 | 拓扑 = 1(0 = 全桥, 1 = 半桥, 2 = 双开关正向, 3 = 交错式双开关正向,4 = 有源钳位正向, 5 = 谐振模式,6 = 自定义)
- 25 开关/二极管 = 0(0 = 开关,1 = 二极管)
- 26 | 高端/低端检测(CS2) = 0(1 = 高端检测, 0 = 低端检测)
- 27 第二个LC级 = 1(1 = 是, 0 = 否)
- 28 |  $CS1 输 入 类 型 = 0(1 = 交 流, 0 = 直 流)$
- 29  $\vert$  R3 = 0 kΩ
- 30 R4 = 0 kΩ
- 31 | PWM主值 =  $0(0 = 0$ UTA, 1 = OUTB, 2 = OUTC,  $3 =$  OUTD,  $4 =$  SR1,  $5 =$  SR2,  $6 =$  OUTAUX)
- 32  $\bigcup$  C5 = 0  $\mu$ F
- 33  $\int C6 = 0 \mu F$
- 34  $R6 = 27 k\Omega$
- 35  $\sqrt{R7} = 1 \text{ k}\Omega$
- 36 | C7 = 0.009  $\mu$ F
- 37  $\vert$  L3 = 70  $\mu$ H
- 38  $\vert$  Lm = 400  $\mu$ H
- $39$  ResF = 108 kHz
- 40 R8 = 145 m $\Omega$
- 40  $\log_9 = 10 \text{ m}\Omega$

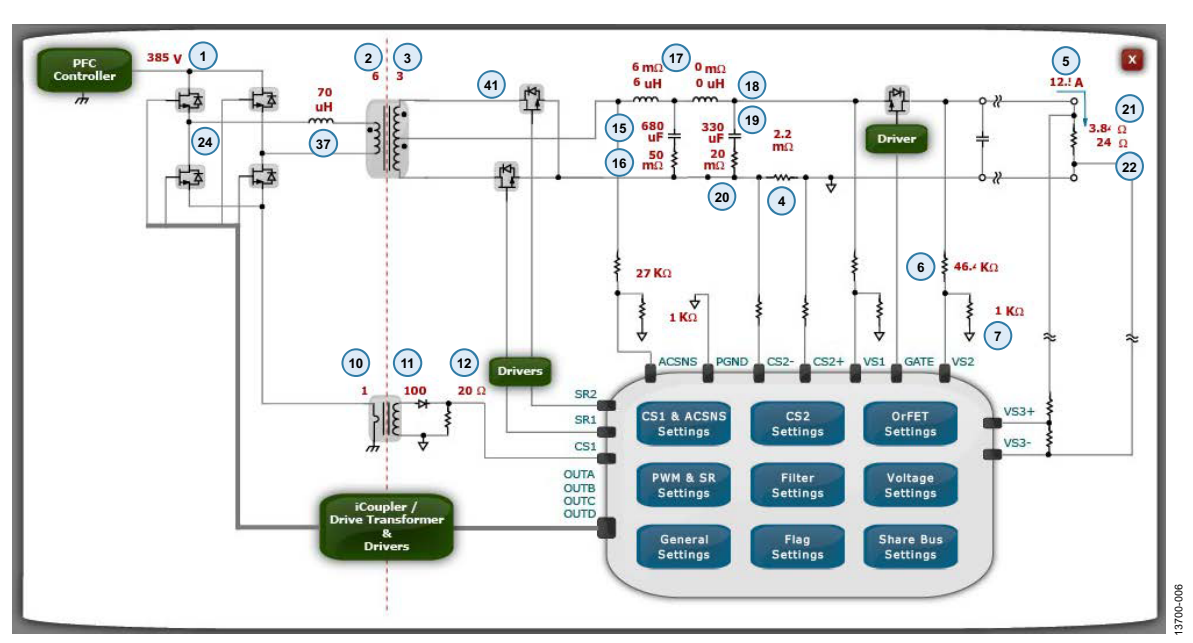

图8. 含有电路板设置的ADP1046A GUI窗口(用于相移、全桥拓扑)

**ANALOG** 

**DEVICES** 

Rev. 0 | Page 8 of 8

**©2016 Analog Devices, Inc. All rights reserved. Trademarks and registered trademarks are the property of their respective owners. AN13700sc-0-2/16(0)**

www.analog.com